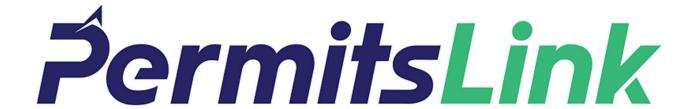

PermitsLink is pleased to offer 2 exciting ways to access your registrations, permits, and other documents from anywhere. Please see instructions below to create your own account or to login to an existing account.

## Web Client

https://www.permitslink.com/v2

The Web Client can be accessed from anywhere on the web. If this is your first time using PermitsLink you will need to create a user account by clicking on the sign-up button on the login screen.

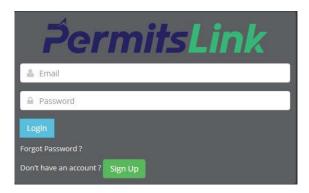

You will need a "Carrier Code" to register. Please contact your carrier to obtain this code. You will also need to

enter your name and a valid email address along with your password. Your email address will be used as your username for your account.

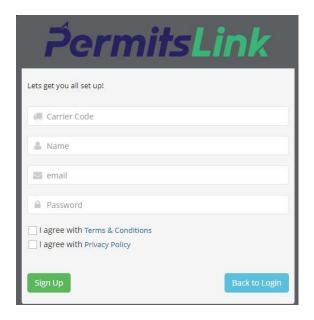

If you have already created an account and you forgot your password please click on the "Forgot Password?" link on the login screen.

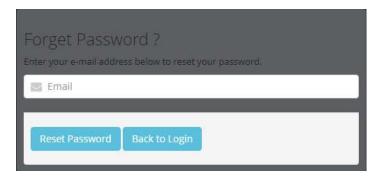

Once logged in you will be able to perform a search by entering your unit number and click search.

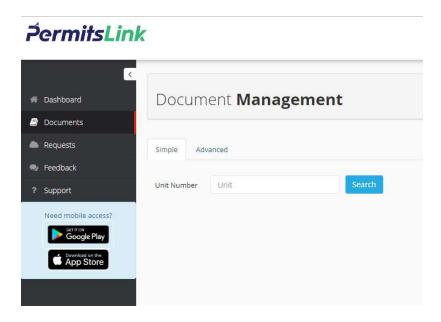

Mobile App

A Mobile App quick guide has been created with some instructions on installing the Mobile App. If you create an account on the Mobile App you may also you can also use this login to gain access to the Web Client. If you created an account using the Web Client you may also use this account to login to the Mobil App. The Mobile App has many features built into it. You can bookmark a unit number and all the documents will be saved on your device for offline access. You can also fax any document by selecting the fax button and enter your 10-digit fax number. A QR code has also been created for sharing your documents. Simply access the QR code feature, and have anyone with a smart phone camera scan the code.

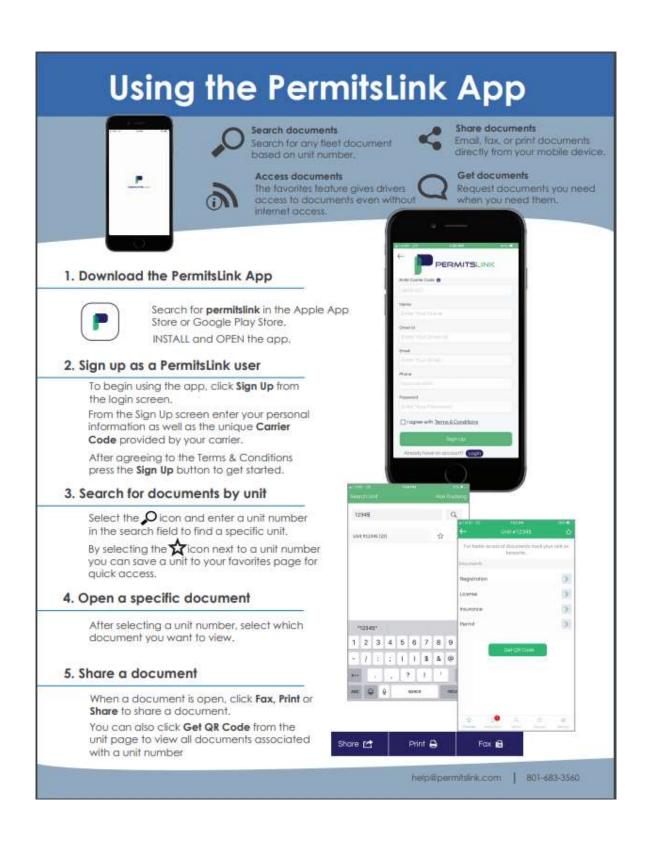

If you need further support please contact us at <a href="help@permitslink.com">help@permitslink.com</a> or at 801-683-3560 M-F 7am to 5PM